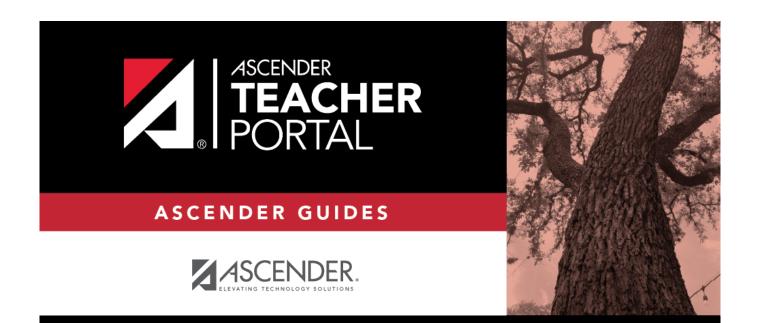

i

# ASCENDER TeacherPortal - Publish Elementary Skills-Based Report Cards

i

## **Table of Contents**

| ASCENDER TeacherPortal - Publish Elementary Skills-Based Report Cards | i |
|-----------------------------------------------------------------------|---|
| Publish Elementary Skills-Based Report Cards                          | 1 |
| Prerequisites                                                         | 1 |
| I. Publish Skills-Based Report Cards in TeacherPortal                 | 2 |
| II. View Skills-Based Report Cards in ParentPortal                    | 3 |

# **Teacher Guide to ASCENDER TeacherPortal**

## **Publish Elementary Skills-Based Report Cards**

This guide provides the necessary steps to set up and publish elementary skills-based report cards.

#### **Prerequisites**

Complete the prerequisites:

□ ASCENDER > Grade Reporting > Maintenance > TeacherPortal Options > Campus > Options

 Select Use Elementary Skills-based Report Card to allow teachers to create elementary skills-based report cards.

□ ASCENDER > Grade Reporting > Maintenance > Master Schedule > District Schedule

• Select **Graded Crs** for all elementary skills-based courses to indicate that the courses will be graded.

□ TeacherPortal > Admin > Elementary Report Cards > Manage Elementary Skills-Based Courses

- Click Add Grade Type and enter a grade type. The grade type indicates the grades set up on a report card and enables an elementary skills-based teacher to grade students appropriately on the TeacherPortal > Grades > Assignment Grades page. Click Add and then Save.
- Click Add Skill Set to add a skill set and click Save.
- Click Add Skill to add skills to the skill set and click Save.

□ TeacherPortal > Admin > Admin Options

1

• Click **Mark Ready to Post** to mark all courses at the campus including elementary skills-based courses as ready to post.

 $\Box$  Complete the following:

- TeacherPortal Admin > Elementary Report Cards > Manage Elementary Skills-Based Report Cards (Step 1)
- TeacherPortal Admin > Elementary Report Cards > Manage Elementary Skills-Based Report Cards (Step 2)

□ TeacherPortal > Admin > Elementary Report Cards > Elementary Skills-Based Courses

• Select the **Report Card Type** for the elementary skills-based course.

#### □ TeacherPortal > Grades > Assignment Grades

- Enter elementary skills-based grades.
- If set up for the course's report card, for each student, make selections on the following:
  - Elementary Letter Skills
  - Elementary Number Skills
  - Elementary Word Skills

#### □ TeacherPortal > Settings

Verify the following:

- The teacher must not have any categories or assignments.
- The teacher must not group elementary skills-based courses.

### I. Publish Skills-Based Report Cards in TeacherPortal

□ TeacherPortal > Grades > Elementary Report Cards > Elementary Report Card Student Notes > Skill Set Notes

- Add notes to students if needed.
- Enter PIN.
- Click Save.

| Semester:         | 1 v Cycle:                        | 1 • Course-Section:     | 01 LANG ARTS KG (0004-05) | • Retrieve |
|-------------------|-----------------------------------|-------------------------|---------------------------|------------|
| Element           | ary Report C                      | ard Student Note        | S                         |            |
| PIN: Notice: Dist | Sav<br>crict has limited the note | e Show Withdrawn Stu    |                           |            |
| Student ID        | Student Name                      | Notes                   |                           |            |
| 700171            | ALMENDAREZ, LIAM A                | This is a student note. |                           |            |

#### □ TeacherPortal > Grades > Elementary Report Cards > Print Elementary Report Cards

- Select students.
- Click Print Selected Report Cards.
- Confirm any notes that were added.

2

- If skills-based, the skills-based report card information is displayed.
- Click Mark Ready to Post to publish the report cards to ParentPortal.

| lementary Report Cards | Mark Ready to Post Prin                    |
|------------------------|--------------------------------------------|
|                        | Return to Elementary Report Card Selection |
| Student ID:            |                                            |
| Student:               |                                            |
| Teacher:               |                                            |
| Grade Level:           |                                            |
| Subject:               |                                            |
| Principal:             |                                            |

3

### II. View Skills-Based Report Cards in ParentPortal

#### □ ParentPortal > Summary

- Select a student.
- If the student has a skills-based report card, the **Skills Based Report Card** button is displayed.

|                                   | Summary                                                    | Í |
|-----------------------------------|------------------------------------------------------------|---|
| Selected Student:<br>Student Name | Campus Message                                             | ~ |
| DISTRICT                          | Student Name Student Name                                  |   |
| TEXAS ISD                         |                                                            |   |
| CAMPUS                            | Attendence Alertic 0<br>Grade Alertic 0<br>Grade Alertic 0 |   |
| 101 School STUDENT: Add Student   |                                                            |   |
| 🗑 My Students 🗸 🗸                 |                                                            |   |
| NAVIGATION                        | Sti School<br>Attendingen Aktris C                         |   |
| Summary                           |                                                            |   |
| Attendance                        |                                                            |   |
| A Alerts                          | Published Grades                                           |   |
| <b>↓</b> Links                    | Skills Rased Report Card                                   |   |

• Click Skills Based Report Card to view the selected student's skills-based report card.

3

2023/07/07 18:10

| ikills Based Report Card                                                                      |         |            |         |            |         | Prin    |  |
|-----------------------------------------------------------------------------------------------|---------|------------|---------|------------|---------|---------|--|
| Student ID:<br>Student:<br>Teacher:<br>Grade Lavel:<br>Subject:<br>Principal:                 |         |            |         |            |         |         |  |
| ELA-R(Semester:1)                                                                             |         |            |         |            |         |         |  |
| A. Language Arts - 1st Grade                                                                  |         | Semester 1 |         | Semester 2 |         |         |  |
|                                                                                               | Cycle 1 | Cycle 2    | Cycle 3 | Cycle 1    | Cycle 2 | Cycle 3 |  |
| Identify and read 100 high frequency words (Word Wall Words) (1.3H)                           | ε       |            |         |            |         |         |  |
| Segments spoken 1 syllable words into 3-5 individual phonemes(splat= s/p/l/w/) (1.2F)         | ε       |            |         |            |         |         |  |
| Sequence letters of the alphabet (1.1C)                                                       | £       |            |         |            |         |         |  |
| Decode words with r-controlled vowel sounds in context and isolation $(1.3 \mbox{Cv})$        | E       |            |         |            |         |         |  |
| Identify and read common compound words(e.g., football, popcorn, $\operatorname{dzydream})$   | £       |            |         |            |         |         |  |
| Identify and read contractions(e.g., isn't can't) (1.3 G)                                     | ε       |            |         |            |         |         |  |
| Decodes words with blends(bi(st) in context and in isolation. (1.3Aii)                        | 5       |            |         |            |         |         |  |
| Orally generate a series of rhyming words using a variety of phonograms.<br>$(2, \mathrm{A})$ |         |            |         |            |         |         |  |
| Alphabetize a series of words to the first and second letter.(1.46)                           |         |            |         |            |         |         |  |
| Identifies verbs and nouns (1.6A)                                                             |         |            |         |            |         |         |  |

4

• Click **Print** to print the skills-based report card.